# **NEC**

# **User's Manual**

# IE-780831-NS-EM4

**Emulation Board** 

# Target Devices $\mu$ PD780833Y Subseries

Document No. U16239EJ2V0UM00 (1st edition) Date Published August 2002 N CP(K)

© NEC Corporation 2002 Printed in Japan

# [MEMO]

Windows is either a registered trademark or a trademark of Microsoft Corporation in the United States and/or other countries.

PC/AT is a trademark of International Business Machines Corporation.

- The information in this document is current as of May, 2002. The information is subject to change
  without notice. For actual design-in, refer to the latest publications of NEC's data sheets or data
  books, etc., for the most up-to-date specifications of NEC semiconductor products. Not all products
  and/or types are available in every country. Please check with an NEC sales representative for
  availability and additional information.
- No part of this document may be copied or reproduced in any form or by any means without prior written consent of NEC. NEC assumes no responsibility for any errors that may appear in this document.
- NEC does not assume any liability for infringement of patents, copyrights or other intellectual property rights of
  third parties by or arising from the use of NEC semiconductor products listed in this document or any other
  liability arising from the use of such products. No license, express, implied or otherwise, is granted under any
  patents, copyrights or other intellectual property rights of NEC or others.
- Descriptions of circuits, software and other related information in this document are provided for illustrative purposes in semiconductor product operation and application examples. The incorporation of these circuits, software and information in the design of customer's equipment shall be done under the full responsibility of customer. NEC assumes no responsibility for any losses incurred by customers or third parties arising from the use of these circuits, software and information.
- While NEC endeavours to enhance the quality, reliability and safety of NEC semiconductor products, customers
  agree and acknowledge that the possibility of defects thereof cannot be eliminated entirely. To minimize
  risks of damage to property or injury (including death) to persons arising from defects in NEC
  semiconductor products, customers must incorporate sufficient safety measures in their design, such as
  redundancy, fire-containment, and anti-failure features.
- NEC semiconductor products are classified into the following three quality grades:
  - "Standard", "Special" and "Specific". The "Specific" quality grade applies only to semiconductor products developed based on a customer-designated "quality assurance program" for a specific application. The recommended applications of a semiconductor product depend on its quality grade, as indicated below. Customers must check the quality grade of each semiconductor product before using it in a particular application.
  - "Standard": Computers, office equipment, communications equipment, test and measurement equipment, audio and visual equipment, home electronic appliances, machine tools, personal electronic equipment and industrial robots
  - "Special": Transportation equipment (automobiles, trains, ships, etc.), traffic control systems, anti-disaster systems, anti-crime systems, safety equipment and medical equipment (not specifically designed for life support)
  - "Specific": Aircraft, aerospace equipment, submersible repeaters, nuclear reactor control systems, life support systems and medical equipment for life support, etc.

The quality grade of NEC semiconductor products is "Standard" unless otherwise expressly specified in NEC's data sheets or data books, etc. If customers wish to use NEC semiconductor products in applications not intended by NEC, they must contact an NEC sales representative in advance to determine NEC's willingness to support a given application.

(Note)

- (1) "NEC" as used in this statement means NEC Corporation and also includes its majority-owned subsidiaries.
- (2) "NEC semiconductor products" means any semiconductor product developed or manufactured by or for NEC (as defined above).

M8E 00.4

# **Regional Information**

Some information contained in this document may vary from country to country. Before using any NEC product in your application, please contact the NEC office in your country to obtain a list of authorized representatives and distributors. They will verify:

- · Device availability
- · Ordering information
- · Product release schedule
- · Availability of related technical literature
- Development environment specifications (for example, specifications for third-party tools and components, host computers, power plugs, AC supply voltages, and so forth)
- · Network requirements

In addition, trademarks, registered trademarks, export restrictions, and other legal issues may also vary from country to country.

#### **NEC Electronics Inc. (U.S.)**

Santa Clara, California Tel: 408-588-6000 800-366-9782 Fax: 408-588-6130 800-729-9288

# NEC do Brasil S.A.

Electron Devices Division Guarulhos-SP, Brasil Tel: 11-6462-6810 Fax: 11-6462-6829

# **NEC Electronics (Europe) GmbH**

Duesseldorf, Germany Tel: 0211-65 03 01 Fax: 0211-65 03 327

# • Sucursal en España

Madrid, Spain Tel: 091-504 27 87 Fax: 091-504 28 60

# • Succursale Française

Vélizy-Villacoublay, France Tel: 01-30-67 58 00 Fax: 01-30-67 58 99

#### Filiale Italiana

Milano, Italy Tel: 02-66 75 41 Fax: 02-66 75 42 99

#### • Branch The Netherlands

Eindhoven, The Netherlands Tel: 040-244 58 45 Fax: 040-244 45 80

#### • Branch Sweden

Taeby, Sweden Tel: 08-63 80 820 Fax: 08-63 80 388

# United Kingdom Branch

Milton Keynes, UK Tel: 01908-691-133 Fax: 01908-670-290

# **NEC Electronics Hong Kong Ltd.**

Hong Kong Tel: 2886-9318 Fax: 2886-9022/9044

# **NEC Electronics Hong Kong Ltd.**

Seoul Branch Seoul, Korea Tel: 02-528-0303 Fax: 02-528-4411

# NEC Electronics Shanghai, Ltd.

Shanghai, P.R. China Tel: 021-6841-1138 Fax: 021-6841-1137

# **NEC Electronics Taiwan Ltd.**

Taipei, Taiwan Tel: 02-2719-2377 Fax: 02-2719-5951

#### **NEC Electronics Singapore Pte. Ltd.**

Novena Square, Singapore

Tel: 253-8311 Fax: 250-3583

J02.4

# INTRODUCTION

#### **Product Overview**

The IE-780831-NS-EM4 is designed to be used with the IE-78K0-NS-P02, IE-78K0-NS, or IE-78K0-NS-A to debug the following target devices that belong to the 78K/0 Series of 8-bit single-chip microcontrollers.

μPD780833Y Subseries: μPD780833Y, 78F0833Y

#### **Target Readers**

This manual is intended for engineers who will use the IE-780831-NS-EM4 with the IE-78K0-NS-P02, IE-78K0-NS, or IE-78K0-NS-A to perform system debugging.

Engineers who use this manual are expected to be thoroughly familiar with the target device's functions and usage methods and to be knowledgeable about debugging.

# Organization

When using the IE-780831-NS-EM4, refer to not only this manual (supplied with the IE-780831-NS-EM4) but also the manual that is supplied with the IE-78K0-NS-P02, IE-78K0-NS, or IE-78K0-NS-A.

The IE-78K0-NS used in combination with the IE-78K0-NS-PA is functionally equivalent to the IE-78K0-NS-A. Therefore, as necessary, read IE-78K0-NS + IE-78K0-NS-PA for IE-78K0-NS-A in this document.

IE-78K0-NS or IE-78K0-NS-A User's Manual

- Basic specifications
- · System configuration
- · External interface functions

IE-780831-NS-EM4 User's Manual

- General
- Part names
- Installation
- Differences between target devices and target interface circuits

IE-78K0-NS-P02 User's Manual

- Function overview
- Part names
- Installation

# **Purpose**

This manual is intended to give users an understanding of the various debugging functions that can be performed when using the IE-780831-NS-EM4.

# Terminology

The meanings of certain terms used in this manual are listed below.

| Term             | Meaning                                                                                                    |
|------------------|----------------------------------------------------------------------------------------------------|
| Emulation device | This is a general term that refers to the device in the emulator that is used to emulate the target device. It includes the emulation CPU.                      |
| Emulation CPU    | This is the CPU block in the emulator that is used to execute user-generated programs.                                                                          |
| Target device    | This is the device that is the target for emulation.                                                                                                    |
| Target system    | This includes the target program and the hardware provided by the user. When defined narrowly, it includes only the hardware.                                   |
| IE system        | This refers to the combination of the in-circuit emulator (IE-78K0-NS or IE-78K0-NS-A), I/O board (IE-78K0-NS-P02), and the emulation board (IE-780831-NS-EM4). |

**Conventions** Data significance: Higher digits on the left and lower digits on the right

**Note**: Footnote for item marked with **Note** in the text

**Caution**: Information requiring particular attention

Remark: Supplementary information

# **Related Documents**

The related documents (user's manuals) indicated in this publication may include preliminary versions. However, preliminary versions are not marked as such.

| Document Name                                                                | Document No. |
|------------------------------------------------------------------------------|--------------|
| IE-78K0-NS In-Circuit Emulator                                               | U13731E      |
| IE-78K0-NS-A In-Circuit Emulator                                             | U14889E      |
| IE-78K0-NS-P02 I/O board                                                     | U16108E      |
| IE-780831-NS-EM4 Emulation Board                                             | This manual  |
| ID78K Series Integrated Debugger Ver. 2.30 or Later Operation Windows™ Based | U15185E      |
| μPD780833Y Subseries                                                         | U13892E      |

# Caution

The documents listed above are subject to change without notice. Be sure to use the latest documents when designing.

# **CONTENTS**

| CHAPT | ER 1   | GENERAL                                                 | 10 |
|-------|--------|---------------------------------------------------------|----|
| 1.1   | Syste  | m Configuration                                         | 11 |
| 1.2   | Hardw  | are Configuration                                       | 13 |
| 1.3   | Basic  | Specifications                                          | 14 |
| СНАРТ | ER 2   | PART NAMES                                              | 15 |
| 2.1   | Parts  | of Main Unit                                            | 16 |
| СНАРТ | ER 3   | NSTALLATION                                             | 17 |
| 3.1   | Conne  | ection                                                  | 18 |
| 3.2   | Clock  | Settings                                                | 19 |
|       | 3.2.1  | Overview of clock settings                              | 19 |
|       | 3.2.2  | System clock settings                                   | 21 |
| 3.3   | Exterr | al Trigger                                              | 24 |
| 3.4   | Jump   | er Settings on IE-78K0-NS                               | 25 |
| 3.5   | Jump   | er Settings on IE-78K0-NS-A                             | 25 |
| СНАРТ | ER 4   | DIFFERENCES BETWEEN TARGET DEVICES AND TARGET INTERFACE |    |
|       |        | CIRCUITS                                                | 26 |
| CHAPT | ER 5   | RESTRICTIONS                                            | 29 |
| APPEN | DIX A  | EMULATION PROBE PIN ASSIGNMENT TABLE                    | 30 |
| APPEN | DIX B  | CAUTIONS ON DESIGNING TARGET SYSTEM                     | 32 |

# **LIST OF FIGURES**

| Figur | re No. Title                                                       | Page       |
|-------|--------------------------------------------------------------------|------------|
|       |                                                                    |            |
| 1-1   | System Configuration                                               | 11         |
| 1-2   | Basic Hardware Configuration (Using IE-78K0-NS)                    | 13         |
| 1-3   | Basic Hardware Configuration (Using IE-78K0-NS-A)                  | 13         |
| 2-1   | IE-780831-NS-EM4 Part Names                                        | 16         |
| 3-1   | Connection of Emulation Probe                                      | 18         |
| 3-2   | External Circuits Used as System Clock Oscillator                  | 19         |
| 3-3   | When Using User-Mounted Clock (System Clock)                       | 20         |
| 3-4   | When Using an External Clock                                       | 20         |
| 3-5   | Connections on Parts Board (When Using System Clock or User-Mount  | red Clock) |
| 3-6   | Crystal Oscillator (When Using System Clock or User-Mounted Clock) | 23         |
| 3-7   | Pin Alignment of Crystal Oscillator and Socket                     | 23         |
| 3-8   | External Trigger Input Position                                    | 24         |
| 4-1   | Equivalent Circuit of Emulation Circuit 1                          | 27         |
| 4-2   | Equivalent Circuit of Emulation Circuit 2                          | 27         |
| 4-3   | Equivalent Circuit of Emulation Circuit 3                          | 28         |
| B-1   | Distance Between IE System and Conversion Adapter                  | 32         |
| B-2   | Connection Condition of Target System (NP-80GC-TQ)                 | 33         |
| B-3   | Connection Condition of Target System (NP-H80GC-TQ)                | 33         |

# **LIST OF TABLES**

| Table | Table No Title                                              |                              | Page |
|-------|-------------------------------------------------------------|------------------------------|------|
| 1-1   | Correspondence Between Emulation Probe and Conversi         | on Socket/Conversion Adapter | 12   |
| 1-2   | Basic Specifications                                        |                              | 14   |
| 3-1   | System Clock Settings                                       |                              | 21   |
| 3-2   | Jumper Settings on IE-78K0-NS                               |                              | 25   |
| 3-3   | Jumper Settings on IE-78K0-NS-A G-780009 Board              |                              | 25   |
| 3-4   | Jumper Settings on IE-78K0-NS-A G-78K0H Option Boar         | d                            | 25   |
| 5-1   | Initial Values of Ports at IE System Startup While Target S | System Is Not Connected      | 29   |
| A-1   | NP-80GC, NP-80GC-TQ, and NP-H80GC-TQ Pin Assign             | ments                        | 30   |
| B-1   | Distance Between IE System and Conversion Adapter           |                              | 32   |

# **CHAPTER 1 GENERAL**

The IE-780831-NS-EM4 is a development tool for efficient debugging of hardware or software when using one of the following target devices that belong to the 78K/0 Series of 8-bit single-chip microcontrollers.

This chapter describes the IE-780831-NS-EM4's system configuration and basic specifications.

- Target devices
  - $\mu$ PD780833Y Subseries

# 1.1 System Configuration

Figure 1-1 illustrates the IE-780831-NS-EM4's system configuration.

Figure 1-1. System Configuration

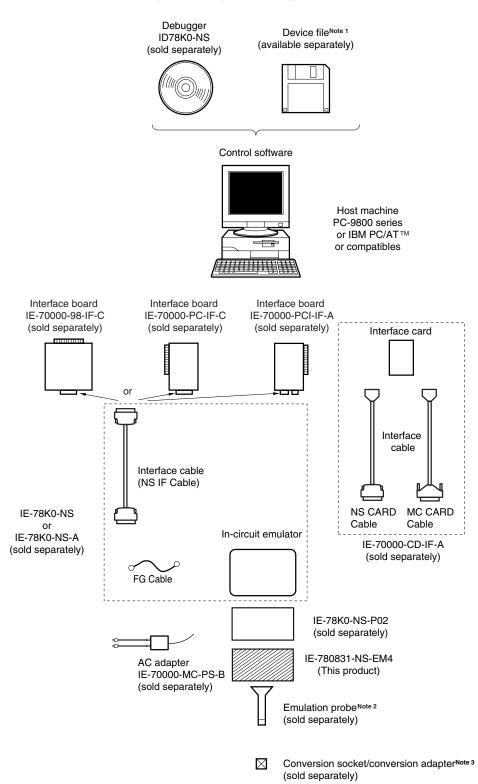

Notes 1. The device file is as follows.

 $\mu$ S×××DF780833:  $\mu$ PD780833Y Subseries

The device file can be downloaded from the web site of NEC Electron Devices

(http://www.ic.nec.co.jp/micro/).

2. The emulation probes NP-80GC, NP-80GC-TQ, and NP-H80GC-TQ are products of Naito Densei Machida Mfg. Co., Ltd.

For further information, contact Naito Densei Machida Mfg. Co., Ltd. (TEL: +81-45-475-4191)

3. The conversion adapter TGC-080SBP is a product of TOKYO ELETECH CORPORATION.

For further information, contact Daimaru Kogyo, Ltd.

Tokyo Electronics Department (TEL: +81-3-3820-7112)

Osaka Electronics Department (TEL: +81-6-6244-6672)

The correspondence between the emulation probes and conversion socket/conversion adapters that are sold separately is shown in the Table 1-1.

Table 1-1. Correspondence Between Emulation Probe and Conversion Socket/Conversion Adapter

| Package            | Emulation Probe                    | Conversion Socket/Conversion Adapter |
|--------------------|------------------------------------|--------------------------------------|
| 80-pin plastic QFP | NP-80GC (Probe length: 200 mm)     | EV-9200GC-80                         |
|                    | NP-80GC-TQ (Probe length: 200 mm)  | TGC-080SBP                           |
|                    | NP-H80GC-TQ (Probe length: 400 mm) |                                      |

# 1.2 Hardware Configuration

Figures 1-2 and 1-3 show the IE-780831-NS-EM4's position in the basic hardware configuration.

IE system IE-78K0-NS-P02 IE-78K0-NS IE-780831-NS-EM4 Dedicated bus Interface interface board (sold separately) I/O board 78K0 Emulation Host main (sold board separately) (this product) machine board Interface card (sold separately) Emulation probe (sold separately)

Figure 1-2. Basic Hardware Configuration (Using IE-78K0-NS)

Figure 1-3. Basic Hardware Configuration (Using IE-78K0-NS-A)

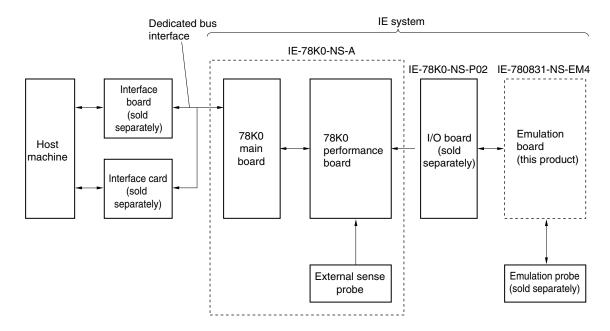

# 1.3 Basic Specifications

The IE-780831-NS-EM4's basic specifications are listed in Table 1-2.

**Table 1-2. Basic Specifications** 

| Parameter           | Description                                                                                                    |  |  |
|---------------------|----------------------------------------------------------------------------------------------------|--|--|
| Target device       | μPD780833Y, 78F0833Y Subseries                                                                                                    |  |  |
| System clock        | 4.194304 MHz                                                                                                    |  |  |
| System clock supply | External: Clock input from the target system via an emulation probe  Internal: Clock mounted on the I/O board (4.194304 MHz) or mounted on the parts board by the user |  |  |
| Low voltage support | Not supported                                                                                                    |  |  |

# **CHAPTER 2 PART NAMES**

This chapter introduces the parts of the IE-780831-NS-EM4 main unit.

The packing box contains the emulation board (IE-780831-NS-EM4), packing list, user's manual, and guarantee card.

If there are any missing or damaged items, please contact an NEC sales representative.

Fill out and return the guarantee card that comes with the main unit.

# 2.1 Parts of Main Unit

Figure 2-1. IE-780831-NS-EM4 Part Names

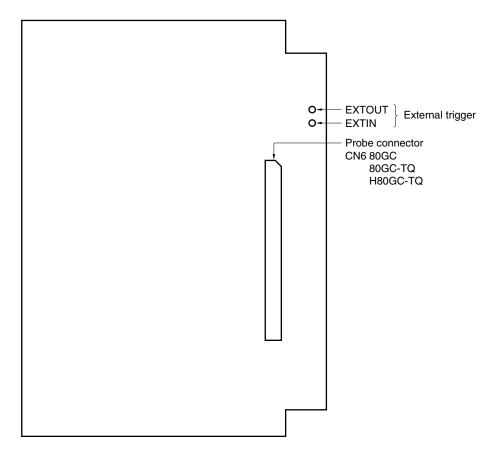

# **CHAPTER 3 INSTALLATION**

This chapter describes methods for connecting the IE-780831-NS-EM4 to the IE-78K0-NS-P02, IE-78K0-NS, or IE-78K0-NS-A, emulation probe, etc. Mode setting methods are also described.

Caution Connecting or removing components to or from the target system, or making switch or other setting changes must be carried out after the power supply to both the IE system and the target system has been switched OFF.

# 3.1 Connection

# (1) Connection with IE-78K0-NS-P02 and IE-78K0-NS or IE-78K0-NS-A main unit

See the **IE-78K0-NS User's Manual (U13731E)** for a description of how to connect the IE-780831-NS-EM4 to the IE-78K0-NS-P02 and IE-78K0-NS.

See the **IE-78K0-NS-A User's Manual (U14889E)** for a description of how to connect the IE-780831-NS-EM4 to the IE-78K0-NS-P02 and IE-78K0-NS-A.

# (2) Connection with emulation probe

See the **IE-78K0-NS User's Manual (U13731E)** or **IE-78K0-NS-A User's Manual (U14889E)** for a description of how to connect an emulation probe to the IE-780831-NS-EM4.

On this board, connect the emulation probe to CN6.

# Caution Incorrect connection may damage the IE system.

Be sure to read the emulation probe's user's manual for a detailed description of the connection method.

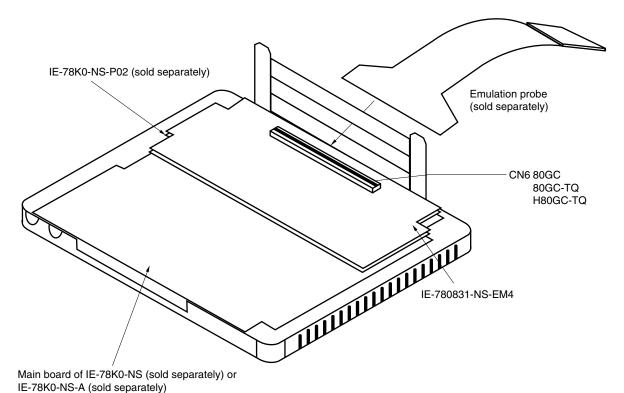

Figure 3-1. Connection of Emulation Probe

# 3.2 Clock Settings

# 3.2.1 Overview of clock settings

The system clocks to be used during debugging can be selected from (1) or (2) below.

- (1) Clock that is mounted by user
- (2) External clock

If the target system includes an internal clock, select (1) Clock that is mounted by user. For an internal clock, a resonator is connected to the target device and the target device's internal oscillator is used. An example of the external circuit is shown in part (a) of Figure 3-2. During emulation, the resonator that is mounted on the target system is not used. Instead, the clock (X1) that is to be mounted on the IE-78K0-NS-P02 is used.

If the target system includes an external clock, select (2) External clock.

For an external clock, a clock signal is supplied from outside the target device and the target device's internal oscillator is not used. An example of the external circuit is shown in part (b) of Figure 3-2.

Caution The IE system will be hung-up if the system clock is not supplied normally. Moreover, be sure to input a rectangular wave as the clock from the target. The IE system does not operate if the crystal resonator is directly connected to X1.

Figure 3-2. External Circuits Used as System Clock Oscillator

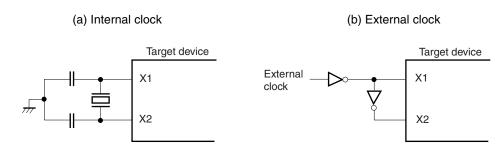

# (1) Clock that is mounted by user

The user is able to mount any clock supported by the set specifications on the IE-78K0-NS-P02.

Remove the parts board (X1) that is already mounted on the IE-78K0-NS-P02, and mount either the parts board on which the resonator to be used is mounted or an oscillator. This method is useful when using a different frequency from that of the pre-mounted clock.

Figure 3-3. When Using User-Mounted Clock (System Clock)

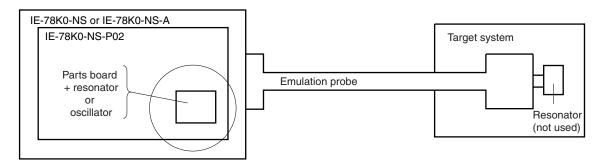

**Remark** The clock that is supplied by the IE-78K0-NS-P02's resonator or oscillator (encircled in the figure) is used.

# (2) External clock

An external clock connected to the target system can be used via an emulation probe.

Figure 3-4. When Using an External Clock

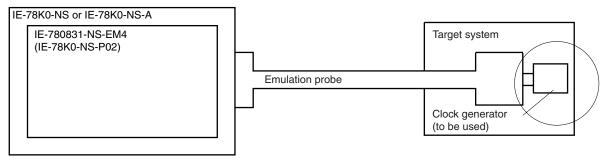

**Remark** The clock supplied by the target system's clock generator (encircled in the figure) is used.

# 3.2.2 System clock settings

**Table 3-1. System Clock Settings** 

| Frequency of System Clock        |                    | IE-78K0-NS-P02<br>X1 Socket  | CPU Clock Source<br>Selection (ID78K0-NS) |
|----------------------------------|--------------------|------------------------------|-------------------------------------------|
| When using clock mounted by user | Up to 4.194304 MHz | Oscillator assembled by user | External                                  |
| When using external clock        |                    | Oscillator (not used)        |                                           |

Caution Open the configuration dialog box when starting the integrated debugger (ID78K0-NS) and select "External" in the area (Clock) for selecting the CPU clock source (this selects the user clock). When "Internal" is selected, the system clock frequency is 8.38 MHz.

# (1) When using clock mounted by user

Execute the settings described under either (a) or (b), depending on the type of clock to be used. When starting the integrated debugger (ID78K0-NS), open the configuration dialog box and select "External" in the area (Clock) for selecting the CPU clock source (this selects the emulator internal clock).

# (a) When using a ceramic resonator or crystal resonator

- Items to be prepared
  - Parts board
  - Ceramic resonator or crystal resonator
  - · Resistor Rx

- Capacitor CA
- Capacitor CB
- Solder kit

# <Steps>

<1> Solder the target ceramic resonator or crystal resonator and resistor Rx, capacitor CA, and capacitor CB (all with suitable oscillation frequency) as shown below.

Figure 3-5. Connections on Parts Board (When Using System Clock or User-Mounted Clock)

Parts board (X1) of IE-78K0-NS-P02

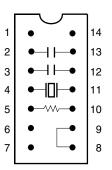

| Pin No. | Connection                             |  |  |
|---------|----------------------------------------|--|--|
| 2-13    | Capacitor CA                           |  |  |
| 3-12    | Capacitor CB                           |  |  |
| 4-11    | Ceramic resonator or crystal resonator |  |  |
| 5-10    | Resistor Rx                            |  |  |
| 8-9     | Shorted                                |  |  |

# Circuit diagram

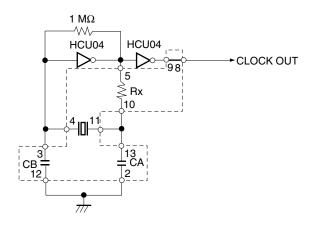

Remark The sections enclosed in broken lines indicate parts that are attached to the parts board.

- <2> Prepare the IE-78K0-NS-P02.
- <3> Remove the crystal oscillator that is mounted in the IE-78K0-NS-P02's X1 socket.
- <4> Connect the parts board (from <1> above) to the X1 socket from which the crystal oscillator was removed. Check the pin 1 mark to make sure the board is mounted in the correct direction.
- <5> Make sure that the parts board is wired as shown in Figure 3-5 above.
- <6> Connect to the IE-78K0-NS or IE-78K0-NS-A to the combined IE-78K0-NS-P02 and IE-780831-NS-EM4.

The above steps configure the following circuit and enable supply of the clock from the mounted resonator to the emulation device.

# (b) When using a crystal oscillator

- Items to be prepared
  - Crystal oscillator (see pinouts shown in Figure 3-6)

Figure 3-6. Crystal Oscillator (When Using System Clock or User-Mounted Clock)

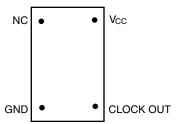

#### <Steps>

- <1> Prepare the IE-78K0-NS-P02.
- <2> Remove the parts board that is mounted in the IE-78K0-NS-P02's X1 socket.
- <3> Mount the crystal oscillator prepared by the user in the X1 socket from which the parts board was removed in <2> above. Insert the crystal oscillator pin into the socket aligning the pins as shown in the figure below.

Figure 3-7. Pin Alignment of Crystal Oscillator and Socket

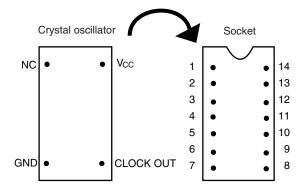

| Crystal Oscillator Pin Name | Socket Pin No. |
|-----------------------------|----------------|
| NC                          | 1              |
| GND                         | 7              |
| CLOCK OUT                   | 8              |
| Vcc                         | 14             |

<4> Connect to the IE-78K0-NS or IE-78K0-NS-A to the combined IE-78K0-NS-P02 and IE-780831-NS-EM4.

The above steps configure the following circuit and enable supply of the clock from the mounted resonator to the emulation device.

# (2) When using external clock

No hardware settings are required for this situation.

When starting the integrated debugger (ID78K0-NS), open the configuration dialog box and select "External" in the area (Clock) for selecting the CPU's clock source (this selects the user clock).

# 3.3 External Trigger

Connect the external trigger to the IE-780831-NS-EM4's check pins EXTOUT and EXTIN as shown below.

See the ID78K Series Operation (Windows Based) User's Manual (U15185E) for descriptions of related use methods, and see the IE-78K0-NS User's Manual (U13731E) or IE-78K0-NS-A User's Manual (U14889E) for pin characteristics.

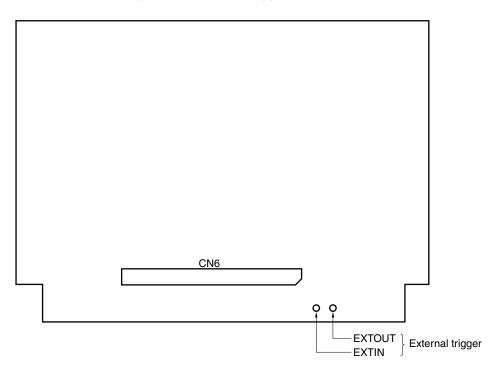

Figure 3-8. External Trigger Input Position

# 3.4 Jumper Settings on IE-78K0-NS

When using the IE-780831-NS-EM4 in combination with the IE-78K0-NS, set the jumper on the IE-78K0-NS as shown below.

For details of these jumper positions, refer to the IE-78K0-NS User's Manual (U13731E).

Caution If the jumpers are set incorrectly, the board may be damaged.

Table 3-2. Jumper Settings on IE-78K0-NS

|         | JP2            | JP3            | JP4            | JP6            | JP7            | JP8            |
|---------|----------------|----------------|----------------|----------------|----------------|----------------|
| Setting | 2 to 3 shorted | 1 to 2 shorted | 1 to 2 shorted | 3 to 4 shorted | 1 to 2 shorted | 3 to 4 shorted |

# 3.5 Jumper Settings on IE-78K0-NS-A

When using the IE-780831-NS-EM4 in combination with the IE-78K0-NS-A, set the jumper on the IE-78K0-NS-A as shown below.

For details of these jumper positions, refer to the IE-78K0-NS-A User's Manual (U14889E).

Caution If the jumpers are set incorrectly, the board may be damaged.

Table 3-3. Jumper Settings on IE-78K0-NS-A G-780009 Board

|         | JP2            | JP3            | JP4            | JP6            | JP7            | JP8            |
|---------|----------------|----------------|----------------|----------------|----------------|----------------|
| Setting | 2 to 3 shorted | 1 to 2 shorted | 1 to 2 shorted | 3 to 4 shorted | 1 to 2 shorted | 3 to 4 shorted |

Table 3-4. Jumper Settings on IE-78K0-NS-A G-78K0H Option Board

|         | JP2            |  |
|---------|----------------|--|
| Setting | 2 to 3 shorted |  |

# CHAPTER 4 DIFFERENCES BETWEEN TARGET DEVICES AND TARGET INTERFACE CIRCUITS

This chapter describes differences between the target device's signal lines and the signal lines of the IE-780831-NS-EM4's target interface circuit.

Although the target device is a CMOS circuit, the IE-780831-NS-EM4's target interface circuit consists of emulation circuits such as an emulation CPU, TTL, and CMOS-IC.

When the IE system is connected with the target system for debugging, the IE system performs emulation so as to operate as the actual target device would operate in the target system.

However, some minor differences exist since the operations are performed via the IE system's emulation.

- (1) Signals input or output from the emulation CPU ( $\mu$ PD7880)
- (2) Signals input or output from the emulation CPU ( $\mu$ PD7881)
- (3) Other signals

The circuits of the IE-78K0-NS-P02 and IE-780831-NS-EM4's are used as follows for signals listed in (1) to (3) above.

# (1) Signals input to or output from the emulation CPU (μPD7880)

See Figure 4-1 Equivalent Circuit of Emulation Circuit 1.

- P27 to P20
- P36 to P30
- P75 to P70
- P87 to P80
- P97 to P90
- AVDD0
- AVREF0
- AVsso
- AVREF1
- AVss1
- RESET
- X1

# (2) Signals input to or output from the emulation CPU ( $\mu$ PD7881)

See Figure 4-2 Equivalent Circuit of Emulation Circuit 2.

- P07 to P00
- P47 to P40
- P57 to P50
- P67 to P64

# (3) Other signals

See Figure 4-3 Equivalent Circuit of Emulation Circuit 3.

- VDD0, VDD1
- Vsso, Vss1
- VPP/TEST
- X2
- C2TX
- C2RX

Figure 4-1. Equivalent Circuit of Emulation Circuit 1

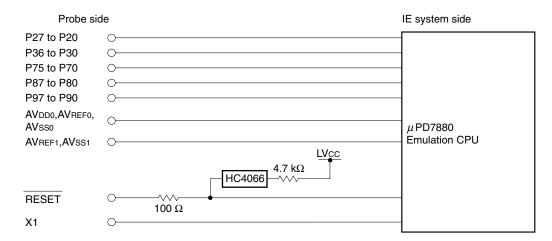

Figure 4-2. Equivalent Circuit of Emulation Circuit 2

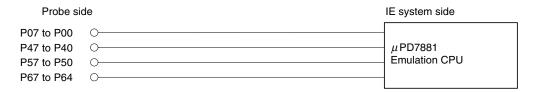

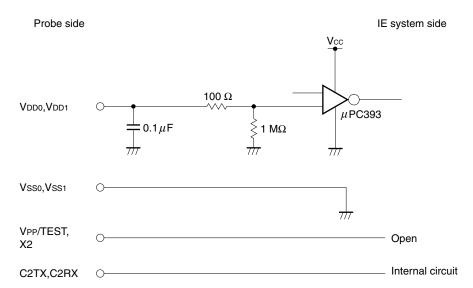

Figure 4-3. Equivalent Circuit of Emulation Circuit 3

# **CHAPTER 5 RESTRICTIONS**

The restrictions for the IE-780831-NS-EM4 are shown below.

(1) When the target system is not connected, the initial values of the ports are undefined.

Table 5-1. Initial Values of Ports at IE System Startup While Target System Is Not Connected

|                       | Emulator  | Target Device |
|-----------------------|-----------|---------------|
| Initial value of port | Undefined | 00H           |

- (2) The values of the bits fixed to 1 become undefined in the port mode registers PM3, PM6, and PM7.
  - Bit 7 of PM3
  - Bits 0, 1, 2, and 3 of PM6
  - Bits 6 and 7 of PM7

# APPENDIX A EMULATION PROBE PIN ASSIGNMENT TABLE

Table A-1. NP-80GC, NP-80GC-TQ, and NP-H80GC-TQ Pin Assignments (1/2)

| Emulation Probe | CN6 Pin No. | Emulation Probe CN6 Pin No |     |  |  |
|-----------------|-------------|----------------------------|-----|--|--|
| 1               | 114         | 33                         | 56  |  |  |
| 2               | 113         | 34                         | 49  |  |  |
| 3               | 108         | 35                         | 50  |  |  |
| 4               | 107         | 36                         | 45  |  |  |
| 5               | 104         | 37                         | 46  |  |  |
| 6               | 103         | 38                         | 41  |  |  |
| 7               | 100         | 39                         | 42  |  |  |
| 8               | 99          | 40                         | 35  |  |  |
| 9               | 94          | 41                         | 8   |  |  |
| 10              | 93          | 42                         | 7   |  |  |
| 11              | 30          | 43                         | 14  |  |  |
| 12              | 29          | 44                         | 13  |  |  |
| 13              | 24          | 45                         | 18  |  |  |
| 14              | 23          | 46                         | 17  |  |  |
| 15              | 20          | 47                         | 22  |  |  |
| 16              | 19          | 48                         | 21  |  |  |
| 17              | 16          | 49                         | 28  |  |  |
| 18              | 15          | 50                         | 27  |  |  |
| 19              | 10          | 51                         | 92  |  |  |
| 20              | 9           | 52                         | 91  |  |  |
| 21              | 37          | 53                         | 98  |  |  |
| 22              | 43          | 54                         | 97  |  |  |
| 23              | 44          | 55                         | 102 |  |  |
| 24              | 47          | 56                         | 101 |  |  |
| 25              | 48          | 57                         | 106 |  |  |
| 26              | 51          | 58                         | 105 |  |  |
| 27              | 52          | 59                         | 112 |  |  |
| 28              | 57          | 60                         | 111 |  |  |
| 29              | 58          | 61                         | 83  |  |  |
| 30              | 59          | 62                         | 77  |  |  |
| 31              | 60          | 63                         | 78  |  |  |
| 32              | 55          | 64                         | 73  |  |  |

**Remarks 1.** The NP-80GC, NP-80GC-TQ, and NP-H80GC-TQ are products of Naito Densei Machida Mfg. Co., Ltd.

**2.** The numbers in the "Emulation Probe" column indicate the corresponding pin number on the emulation probe tip.

Table A-1. NP-80GC, NP-80GC-TQ, and NP-H80GC-TQ Pin Assignments (2/2)

| Emulation Probe | CN6 Pin No. | Emulation Probe CN6 Pin No |    |
|-----------------|-------------|----------------------------|----|
| 65              | 74          | 73                         | 66 |
| 66              | 69          | 74                         | 71 |
| 67              | 70          | 75                         | 72 |
| 68              | 63          | 76                         | 75 |
| 69              | 64          | 77                         | 76 |
| 70              | 61          | 78                         | 79 |
| 71              | 62          | 79                         | 80 |
| 72              | 65          | 80                         | 85 |

- **Remarks 1.** The NP-80GC, NP-80GC-TQ, and NP-H80GC-TQ are products of Naito Densei Machida Mfg. Co., Ltd.
  - **2.** The numbers in the "Emulation Probe" column indicate the corresponding pin number on the emulation probe tip.

# APPENDIX B CAUTIONS ON DESIGNING TARGET SYSTEM

Figures B-1 to B-3 show the conditions when connecting the emulation probe to the conversion adapter. Follow the configuration below and consider the shape of parts to be mounted on the target system when designing a system.

In the product names described in this appendix, NP-80GC-TQ and NP-H80GC-TQ are products of Naito Densei Machida Mfg. Co., Ltd. and TGC-080SBP is a product of TOKYO ELETECH CORPORATION.

Table B-1. Distance Between IE System and Conversion Adapter

| Emulation Probe | Conversion Adapter | Distance Between IE System and Conversion Adapter |
|-----------------|--------------------|---------------------------------------------------|
| NP-80GC-TQ      | TGC-080SBP         | 170 mm                                            |
| NP-H80GC-TQ     |                    | 370 mm                                            |

Figure B-1. Distance Between IE System and Conversion Adapter

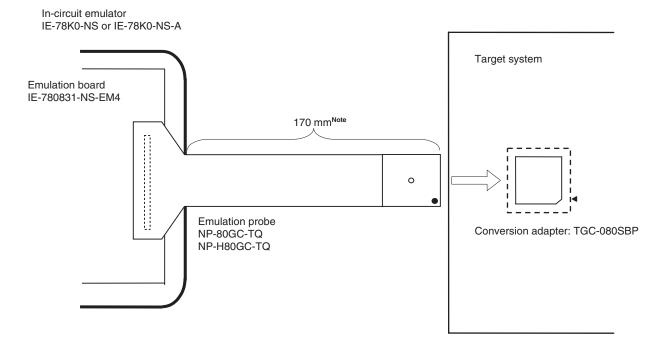

Note Distance when NP-80GC-TQ is used. When NP-H80GC-TQ is used, the distance is 370 mm.

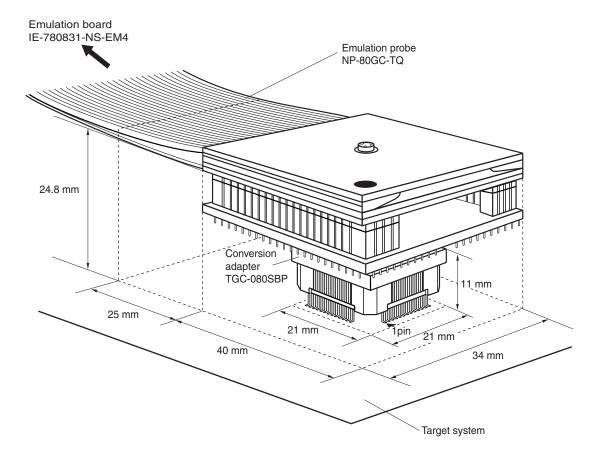

Figure B-2. Connection Condition of Target System (NP-80GC-TQ)

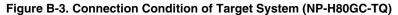

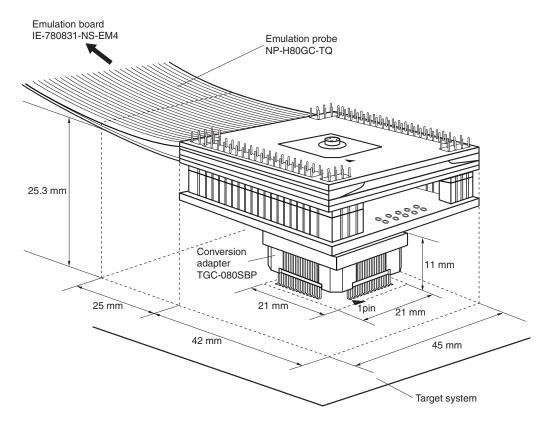

# [MEMO]

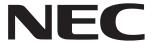

# Facsimile Message Although NEC has taken all possible steps to ensure that the documentation supplied to our customers is complete, bug free

Organization

| From:                                                                                    |                           |                                                                     | to our customers is complete, bug free<br>and up-to-date, we readily accept that<br>errors may occur. Despite all the care and<br>precautions we've taken, you may |                                                                        |                               |                 |
|------------------------------------------------------------------------------------------|---------------------------|---------------------------------------------------------------------|----------------------------------------------------------------------------------------------------|------------------------------------------------------------------------|-------------------------------|-----------------|
| Name                                                                                     |                           |                                                                     |                                                                                                    | encounterproblems in Please complete the                               | the documenta<br>is form when | ation.<br>never |
| Company                                                                                  |                           | you'd like to report errors or sugges improvements to us.           |                                                                                                    |                                                                        |                               |                 |
| Tel.                                                                                     |                           | FAX                                                                 |                                                                                                    |                                                                        |                               |                 |
| Address                                                                                  |                           |                                                                     |                                                                                                    |                                                                        |                               |                 |
|                                                                                          |                           |                                                                     |                                                                                                    | Thank you for yo                                                       | ur kind supp                  | ort.            |
| North America<br>NEC Electronics I<br>Corporate Commu<br>Fax: +1-800-729-<br>+1-408-588- | unications Dept.<br>-9288 | Hong Kong, Philippi<br>NEC Electronics Hon<br>Fax: +852-2886-902    | g Kong Ltd.                                                                                                    | <b>Taiwan</b> NEC Electronics Taiwan Fax: +886-2-2719-5951             | Ltd.                          |                 |
| Europe<br>NEC Electronics (<br>Market Communic<br>Fax: +49-211-650                       | cation Dept.              | Korea<br>NEC Electronics Hon<br>Seoul Branch<br>Fax: +82-2-528-4411 | -                                                                                                    | Asian Nations except P<br>NEC Electronics Singapo<br>Fax: +65-250-3583 |                               |                 |
| South America<br>NEC do Brasil S.A<br>Fax: +55-11-6462                                   |                           | P.R. China<br>NEC Electronics Shar<br>Fax: +86-21-6841-11           |                                                                                                    | Japan<br>NEC Semiconductor Technical Hotline<br>Fax: +81- 44-435-9608  |                               |                 |
| l would like to re                                                                       | eport the follo           | wing error/make the                                                 | e following si                                                                                                    | lagestion:                                                             |                               |                 |
| Would like to re                                                                         |                           | mig on on make the                                                  | s tonowing or                                                                                                    | aggeonem.                                                              |                               |                 |
| Document title:                                                                          |                           |                                                                     |                                                                                                    |                                                                        |                               |                 |
| Document numb                                                                            | oer:                      |                                                                     |                                                                                                    | Page number:                                                           |                               |                 |
|                                                                                          |                           |                                                                     |                                                                                                    |                                                                        |                               |                 |
|                                                                                          |                           |                                                                     |                                                                                                    |                                                                        |                               |                 |
|                                                                                          |                           |                                                                     |                                                                                                    |                                                                        |                               |                 |
| If nossible inlea                                                                        | se fay the ref            | erenced page or dr                                                  | awing                                                                                                    |                                                                        |                               |                 |
|                                                                                          |                           |                                                                     |                                                                                                    | A                                                                      | D 1                           |                 |
| Clarity                                                                                  | nt Rating                 | Excellent                                                           | Good<br>□                                                                                                    | Acceptable<br>□                                                        | Poor 🛘                        |                 |
| 1 -                                                                                      | l Accuracy                | _                                                                   | <u> </u>                                                                                                    | _                                                                      | -                             |                 |